## **STCS Tip of the Month**

## *Enrolling another child online for current STCS families*

There are two ways to enroll a new sibling within a current STCS family:

1. Sign in to your Skyward Family Access account. Once there, choose 'NEW STUDENT Online Enrollment' at the top, and follow the steps.

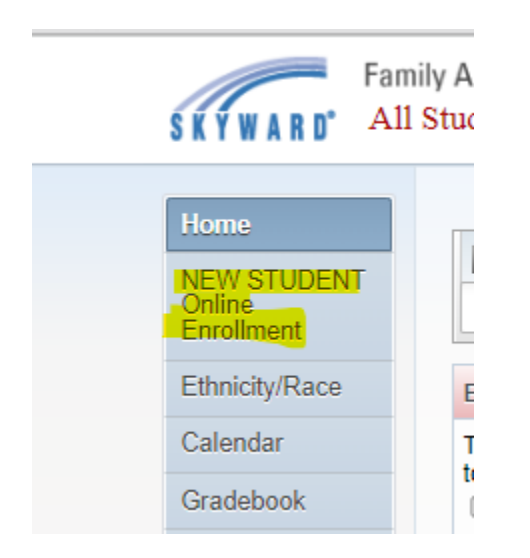

2. Go to STCS.org and choose 'Current STCS Family Additional Student Enrollment' for 2023-2024, and follow the steps.

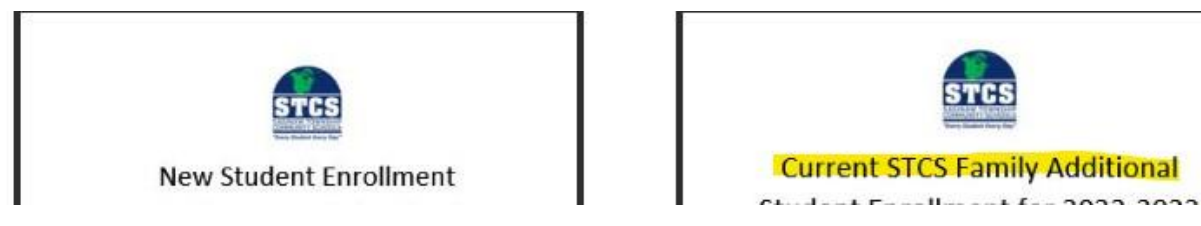

*Online enrollment for 2023-2024 will be open on March 1st .* 

*Applications will start being processed on April 1st, so please be patient. You will be contacted by your student's school once the application is processed.*